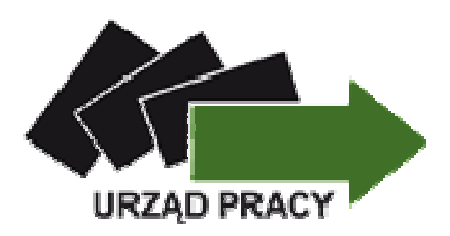

# **ZGŁOSZENIE REJESTRACJI PRZEZ INTERNET**

Korzyści dla klientów Powiatowego Urzędu Pracy w Międzyrzeczu:

- Możliwość umówienia się na konkretny termin,
- Oszczędność czasu,
- Łatwiejszy i szybszy dostęp do rejestracji,
- Przyjazny i przystępny urząd,
- Większy dostęp do informacji niezbędnych do rejestracji oraz możliwości rejestracji,
- Częściowa kontrola wprowadzonych danych, przy jednoczesnej możliwości modyfikacji,
- Większa personalizacja usługi.

# **JAK DOKONA**Ć **REJESTRACJI PRZEZ INTERNET**

### **KROK 1**

 W wyszukiwarkę internetową proszę wpisać adres strony internetowej Powiatowego Urzędu Pracy w Międzyrzeczu www.pupmiedzyrzecz.pl. Po lewej stronie na dole proszę kliknąć w "Rejestracja przez Internet". Następnie proszę wybrać zakładkę "Zgłoszenie do rejestracji". Można także wybrać opcję "Zgłoszenie do rejestracji osoby bezrobotnej" lub "Zgłoszenie do rejestracji osoby poszukującej pracy"

# **KROK 2**

Należy wypełnić ankietę, która pozwoli określić status na rynku pracy.

Po wypełnieniu ankiety należy wpisać kod z obrazka, który znajduję się pod ankietą i klikamy w "Ustal status osoby bezrobotnej".

## **KROK 3**

Po wypełnieniu ankiety mamy do wyboru dwie opcje:

- 1. Rejestracja w powiatowym urzędzie pracy wybieramy, gdy posiadamy podpis kwalifikowany lub profil zaufany ePUAP.
- 2. Zgłoszenie do rejestracji w powiatowym urzędzie pracy w tym przypadku nie jest wymagane posiadanie podpisu kwalifikowanego, ani profilu zaufanego ePUAP. Z tej opcji, może korzystać każda osoba bezrobotna.

W dalszych krokach będzie pokazana rejestracja przy wybranej opcji 2.

#### **KROK 4**

Po wybraniu ... Zgłoszenie do rejestracji w powiatowym urzędzie pracy" wypełniony jest już urząd pracy. Poniżej możemy sprawdzić, jakie dokumenty potrzebne są podczas wizyty w urzędzie poprzez kliknięcie "Wykaz dokumentów wymaganych do rejestracji".

#### **KROK 5**

 Następnie wypełniamy formularz dane osoby bezrobotnej/poszukującej pracy. Pola zaznaczone na czerwono są polami obowiązkowymi do wypełnienia.

#### **KROK 6**

W kolejnym kroku występują zakładki, które kolejno musimy uzupełniać:

- wykształcenie,
- zawody,
- języki,
- uprawnienia,
- umiejętności,
- niepełnosprawność,
- ostatni pracodawca,
- pozostałe okresy uprawniające do zasiłku,
- rodzina,
- oczekiwania.

## **KROK 7**

Następnym krokiem jest akceptacja "Prawa i obowiązki oraz warunki zachowania statusu", oraz akceptacja zgodności ze stanem faktycznym.

#### **KROK 8**

 Wybieramy placówkę, w której chcemy zostać zarejestrowani. W tym przypadku do wyboru mamy:

1. PUP w Międzyrzeczu

2. PUP Międzyrzecz Filia w Skwierzynie

Wpisujemy kod z obrazka i klikamy "Akceptuje wprowadzone dane".

#### **KROK 9**

System wyznaczy termin, godzinę i miejsce wizyty, który należy zatwierdzić. W razie braku terminów lub problemów system poprosi o kontakt telefoniczny celem wyjaśnienia.

W przypadku nieprzedłużenia wymaganych dokumentów, rejestracja nie będzie dokonana.

 W przypadku niestawienia się na wizytę rejestracyjną wszystkie podane uprzednio dane osobowe zostaną usunięte z ewidencji.

# **UWAGA**

 Status osoby bezrobotnej lub poszukującej pracy zostanie przyznany po poświadczeniu przez bezrobotnego lub poszukującego pracy własnoręcznym podpisem prawdziwości danych i oświadczeń zamieszczonych w karcie rejestracyjnej w wyznaczonym dniu rejestracji w Powiatowym Urzędzie Pracy w Międzyrzeczu.